# **HILFE**

Sollten Sie Probleme mit Ihrem LaCie Produkt haben, suchen Sie bitte in der folgenden Tabellen-Liste nach verfügbaren Lösungen und Ressourcen.

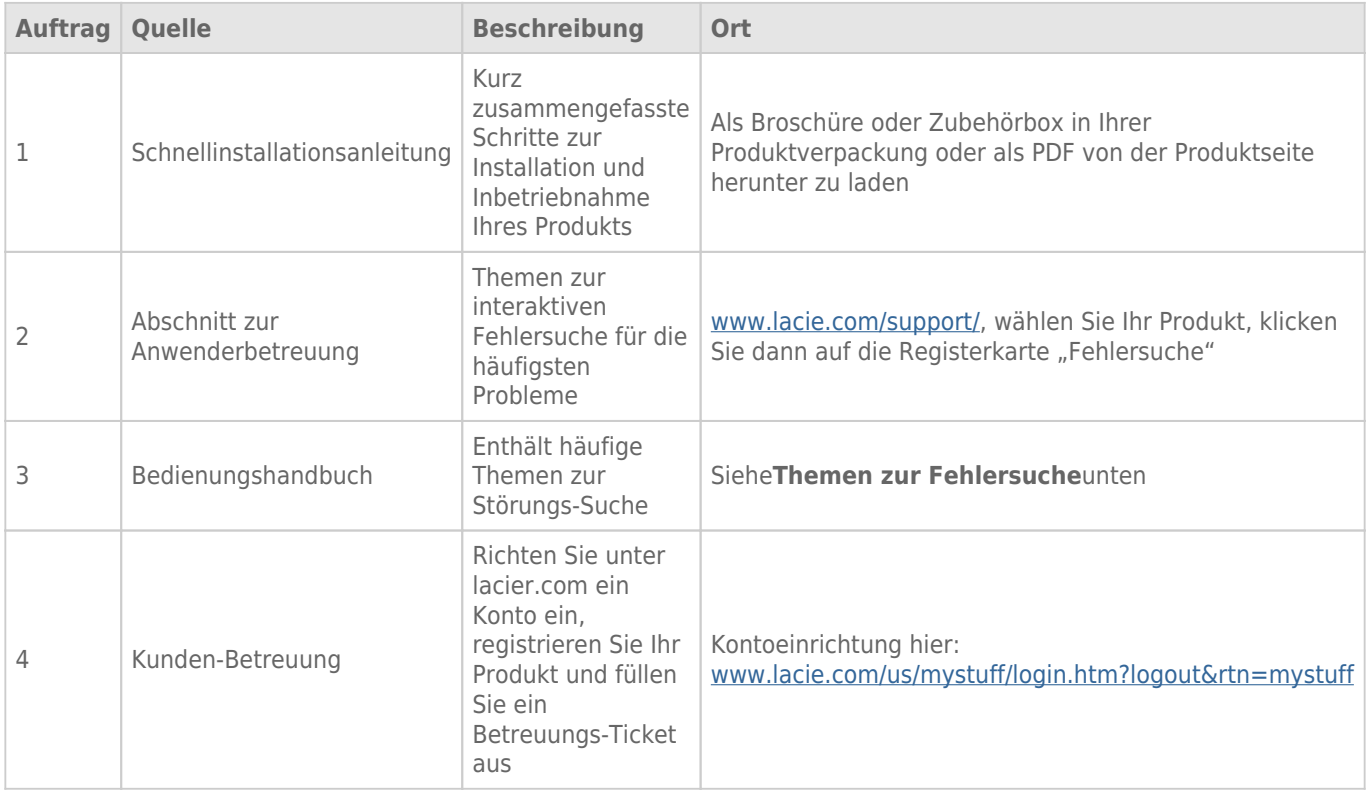

**Hinweis:** Bei LaCie sind wir bestrebt, qualitativ hochwertige Produkte herzustellen, die das Leben unserer Kunden bereichern. Damit LaCie den bestmöglichen Kundendienst bieten kann, möchten wir Sie dazu anregen, unter [www.lacie.com/us/mystuff/login.htm? logout&rtn=mystuff](http://www.lacie.com/us/mystuff/login.htm? ein Konto zu erstellen und Ihr Produkt zu registrieren. logout&rtn=mystuff). Sie können uns so wichtige Rückmeldungen geben und erhalten von uns aktuelle Informationen zu Ihrem LaCie-Gerät.

# SOFTWAREAKTUALISIERUNGEN

LaCie veröffentlicht häufig Firmware-Updates zur Verbesserung von Produktfunktionen. Prüfen Sie daher regelmäßig, ob neue Updates für die Firmware und LaCie Network Assistant verfügbar sind, um eine optimale Produktleistung sicherzustellen. Weitere Informationen finden Sie unter [Aktualisieren des](http://manuals.lacie.com/de/manuals/ns2-nsmax/update) [Produkt-Betriebssystems](http://manuals.lacie.com/de/manuals/ns2-nsmax/update).

# FFHI FRBFHFBUNG

**Hinweis:** Die interaktive Fehlerbehebung, eine sehr effektive Möglichkeit, Probleme mit Ihrem Produkt zu beheben, ist unter [www.lacie.com/de/support/](http://www.lacie.com/support/) verfügbar. Wählen Sie Ihr Produkt aus und klicken Sie anschließend auf die Registerkarte "Fehlerdiagnose".

# Fehlerbehebung bei Problemen mit der Netzwerkverbindung

#### **Es erscheinen keine Freigaben im Netzwerk.**

[Frage: Entspricht Ihre Computerkonfiguration den Mindestsystemanforderungen?](#page--1-0)

Antwort: Weitere Informationen zu den Mindestsystemvoraussetzungen finden Sie unter [Einführung.](http://manuals.lacie.com/de/manuals/ns2-nsmax/start)

[Frage: Ist das Gerät an das Stromnetz angeschlossen und leuchtet die blaue LED an der Vorderseite?](#page--1-0)

Antwort: Stellen Sie sicher, dass: das Gerät ordnungsgemäß mit der Stromquelle verbunden ist (siehe [Anschluss](http://manuals.lacie.com/de/manuals/ns2-nsmax/network) [an das Netzwerk\)](http://manuals.lacie.com/de/manuals/ns2-nsmax/network), dass das System über den Schalter am hinteren Ende des Gerätes eingschaltet ist und dass der Stromanschluss die richtige Spannung liefert.

[Frage: Flackert die blaue LED an der Vorderseite des Geräts über einen übermäßig langen Zeitraum?](#page--1-0)

Antwort: Wenn die blaue Leuchte flackert oder nicht aufleuchtet, kann das Netzteil defekt sein. Wenden Sie sich an Ihren LaCie-Händler oder an den LaCie-Kundendienst.

[Frage: Haben Sie alle Installationsanweisungen genau befolgt?](#page--1-0)

Antwort: Lesen Sie unter [Anschluss an das Netzwerk](http://manuals.lacie.com/de/manuals/ns2-nsmax/network) nach.

[Frage: Sind beide Enden des Ethernet-Kabels fest angeschlossen?](#page--1-0)

Antwort: Ziehen Sie das Ethernet-Kabel ab, warten Sie zehn Sekunden und schließen Sie das Kabel dann erneut an.

Stellen Sie sicher, dass die Schnittstellenstecker ordnungsgemäß ausgerichtet sind. Das Ethernet-Kabel kann nur in einer Richtung angeschlossen werden. Stellen Sie sicher, dass es richtig herum angebracht ist.

Überprüfen Sie, ob die Ethernet-Stecker gerade und vollständig in die Ethernet-Anschlüsse eingesteckt sind.

Verwenden Sie unbedingt das von LaCie mitgelieferte Ethernet-Kabel.

[Frage: Problem mit der IP-Adresse?](#page--1-0)

Antwort: In der Standardkonfiguration bezieht das LaCie-Speichergerät seine IP-Adresse von einem DHCP-Server. Wenn Ihr Netzwerk von einem DHCP-Server verwaltet wird, Sie aber trotzdem nicht auf das Gerät zugreifen können, überprüfen Sie das Protokoll Ihres DHCP-Servers. Führen Sie LaCie Network Assistant aus, um die IP-Adresse zu ermitteln. Diese Software befindet sich auf der CD-ROM mit den LaCie-Dienstprogrammen. Falls kein DHCP-Server erkannt wird, führt das Gerät APIPA aus, um sich selbst eine IP-Adresse zuzuweisen. Wenn das Netzwerk die Zuweisung einer statischen IP-Adresse erfordert, finden Sie unter [Anschluss an das Netzwerk](http://manuals.lacie.com/de/manuals/ns2-nsmax/network) weitere Anweisungen.

[Frage: Müssen Geräten in Ihrem Netzwerk statische IP-Adressen zugewiesen werden?](#page--1-0)

Antwort: Informationen zum Zuweisen einer statischen IP-Adresse finden Sie unter [Administration \(Dashboard\)](http://manuals.lacie.com/de/manuals/ns2-nsmax/dashboard). Statische Adressen können auch im LaCie Network Assistant zugewiesen werden (siehe [Anschluss an das](http://manuals.lacie.com/de/manuals/ns2-nsmax/network)

#### **Ein Benutzer kann nicht auf das Dashboard oder seine Freigaben zugreifen.**

[Frage: Hat der Administrator ein Konto für den Benutzer angelegt?](#page--1-0)

Antwort: Damit ein Benutzer auf das LaCie-Speichergerät zugreifen kann, müssen zwei Bedingungen erfüllt sein: 1) Das LaCie-Speichergerät muss über Ethernet mit dem Netzwerk verbunden sein. 2) Der Administrator muss für jeden Benutzer einen Benutzernamen und ein Kennwort einrichten. Freigaben erhalten den Namen des Benutzers. Beachten Sie, dass OpenShare und USBShare für alle mit dem Netzwerk verbundenen Benutzer verfügbar sind.

#### **Ich kann im Dashboard nicht auf mein Konto zugreifen. Ich gebe meinen Anmeldenamen und das Kennwort ein und erhalte eine Fehlermeldung.**

[Frage: Wurde das Passwort richtig eingegeben?](#page--1-0)

Antwort: Wenn Sie auf der Benutzerseite ein Passwort angegeben haben, können Sie das Passwort zurückerhalten. Klicken Sie dazu auf der Anmeldeseite auf den Link "Forgot my password" (Ich habe mein Passwort vergessen). Befolgen Sie die Anweisungen zur Wiederherstellung des Passworts. Im Abschnitt [Administration \(Dashboard\)](http://manuals.lacie.com/de/manuals/ns2-nsmax/dashboard) finden Sie weitere Informationen.

#### **Der Zugriff auf die Freigaben erfolgt verzögert.**

[Frage: Übertragen Sie mehrere Dateien gleichzeitig mit Hilfe der Download-Funktion oder bauen Sie den RAID-Array neu auf?](#page--1-0)

Antwort: Der Zugriff auf eine Freigabe im Rahmen einer Tätigkeit mit hohem Durchsatz kann die Leistung beeinträchtigen. Beispiele dafür sind mehrere gleichzeitige Dateiübertragungen, häufige Downloads und eine Neueinrichtung des RAID-Arrays.

### Fehlerbehebung bei Problemen mit dem Multimedia-Server

#### **Die auf dem LaCie-Speichergerät abgelegten Mediendateien werden auf meinem UPnP-AV-Medienplayer oder -Adapter nicht angezeigt.**

[Frage: Sind die Dateien auf OpenShare gespeichert und ist der Multimedia-Dienst aktiv?](#page--1-0)

Antwort: UPnP-AV-Geräte erkennen nur Mediendateien, die unter OpenShare gespeichert wurden. Auf anderen Freigaben gespeicherte Dateien sind für UPnP-Geräte nicht zugänglich. Zusätzlich muss der Multimedia-Dienst global order für die betreffende Freigabe aktiviert sein. Im Abschnitt [Administration \(Dashboard\)](http://manuals.lacie.com/de/manuals/ns2-nsmax/dashboard) finden Sie weitere Informationen.

#### **Windows Media Player**

[Frage: Der WMP kann nicht so konfiguriert werden, dass er Dateien auf dedem LaCie-Netzwerkspeicher sucht.](#page--1-0)

Antwort: Wenn Sie das Gerät über USB direkt an Ihren Computer angeschlossen haben, ist nur USBShare verfügbar. Wollen Sie Dateien wiedergeben, die sich auf OpenShare befinden, müssen Sie das USB-Kabel lösen und den Netzwerkspeicher mit dem Netzwerk verbinden.

[Frage: Einzelne Dateien werden vom WMP nicht erkannt.](#page--1-0)

Antwort: WMP weist Einschränkungen in Bezug auf bestimmte Dateitypen auf. Weitere Informationen erhalten Sie auf der Website zum Windows Media Player unter

#### **iTunes:**

[Frage: Einige Dateien erscheinen in meiner freigegebenen iTunes-Wiedergabeliste, andere aber nicht.](#page--1-0)

Antwort: Der iTunes-Serverdienst unterstützt nur bestimmte Dateitypen. Weitere Einzelheiten finden Sie auf der iTunes-Website unter <http://www.apple.com/itunes/>

[Frage: Ich habe den Multimedia-Dienst meines Netzwerkspeichergeräts aktiviert, doch dessen Computername wird in iTunes](#page--1-0) [nicht angezeigt.](#page--1-0)

Antwort: Stellen Sie sicher, dass in den iTunes-Voreinstellungen das Kontrollkästchen neben **Freigegebene Mediatheken** aktiviert ist.

[Frage: Warum werden Dateien, die sich auf dem Netzwerkspeicher befinden, in iTunes nicht angezeigt?](#page--1-0)

Antwort: Der iTunes-Serverdienst greift nur auf ungeschützte Freigaben zu. Speichern Sie daher Ihre Musik auf OpenShare, wenn Sie sie mit dem iTunes-Client abspielen möchten.

#### **Xbox/PlayStation 3**

[Frage: Einige Dateien auf dem LaCie-Speichergerät erscheinen auf meiner Xbox/PlayStation 3, andere aber nicht.](#page--1-0)

Antwort: Die Xbox und die PS3 weisen Einschränkungen in Bezug auf bestimmte Dateitypen auf. Auf den entsprechenden Websites unter [www.xbox.com](http://www.xbox.com) und [www.playstation3.com](http://www.playstation3.com) finden Sie eine vollständige Liste kompatibler Dateitypen. [www.xbox.com](http://www.xbox.com) und [www.playstation3.com](http://www.playstation3.com)

## Probleme mit der Verbindung von Geräten über den Erweiterungsanschluss beheben

#### **An den USB-Erweiterungsanschluss des Netzwerkspeichers angeschlossene Laufwerke, USB-Sticks oder USB-Drucker werden nicht erkannt.**

[Frage: Ist der Netzwerkspeicher über den hinteren USB-Geräteanschluss mit Ihrem Computer verbunden?](#page--1-0)

Antwort: Geräte, die mit dem vorderen USB-Erweiterungsanschluss verbunden sind (Festplatte oder Drucker), werden automatisch ausgehängt, wenn Sie das LaCie-Netzwerkspeichergerät über USB an einen Computer anschließen. Sie müssen das Laufwerk vom Rechner abziehen und es mit dem Ethernet-Kabel mit dem Netzwerk verbinden, um auf den Drucker oder das Laufwerk zugreifen zu können.

#### **Ich habe ein USB-Laufwerk mit dem vorderen USB-Erweiterungsanschluss verbunden, aber das Laufwerk wird nicht eingehängt und auch nicht im LaCie Network Assistant angezeigt.**

[Frage: Wird das Dateisystem des Laufwerks vom LaCie-Produkt unterstützt?](#page--1-0)

Antwort: Ihr LaCie-Speichergerät erkennt nur externe Festplatten mit folgenden Dateisystemen: MS-DOS (FAT32), NTFS, HFS+ (nur ohne Journaling), EXT3 oder XFS. Falls das Dateisystem Ihres Laufwerks hier nicht aufgeführt ist, formatieren Sie es neu und verbinden es dann erneut mit dem LaCie-Speichergerät. Beachten Sie, dass mit HFS+ formatierte Speichergeräte schreibgeschützt sind.

[Frage: Ist das Laufwerk mit MS-DOS \(FAT32\) formatiert und hat es Datenträger mit über 2 TB?](#page--1-0)

Antwort: Aufgrund der Beschränkung von MS-DOS werden Datenträger mit über 2 TB nicht vom LaCie-Gerät

#### **Ich kann keine Datei von einer angeschlossenen externen Festplatte auf eine Freigabe auf meinem LaCie-Speichergerät kopieren.**

[Frage: Ist das Laufwerk mit MS-DOS \(FAT32\) formatiert und beträgt die Dateigröße über 2 GB?](#page--1-0)

Antwort: Aufgrund der Beschränkung von MS-DOS können Dateien von über 2 GB nicht auf eine Freigabe auf dem LaCie-Speichergerät übertragen werden.

# Fehlerbehebung bei der USB-Verbindung

#### **Ich habe mein Netzwerkgerät über USB mit einem Computer verbunden, aber es wird nicht erkannt.**

[Frage: Wird das Laufwerk im Arbeitsplatz durch ein Symbol dargestellt?](#page--1-0)

Antwort: Es sollte ein Symbol für das LaCie-Gerät in **Arbeitsplatz** bzw. **Computer** (Windows) oder auf dem Schreibtisch (Mac) geben. Wenn das Laufwerk nicht angezeigt wird, befolgen Sie die weiteren Hinweise zur Fehlerbehebung, um das Problem einzugrenzen. Nur Mac: Sehen Sie unter **Finder > Einstellungen …** nach, um sicherzustellen, dass externe Festplatten auf dem Schreibtisch angezeigt werden.

[Frage: Erfüllt Ihr Computer die Mindestsystemanforderungen für diese Festplatte?](#page--1-0)

Antwort: Weitere Informationen zu den Mindestsystemvoraussetzungen finden Sie unter [Einführung.](http://manuals.lacie.com/de/manuals/ns2-nsmax/start) Versuchen Sie auch, den verwendeten Computer auszutauschen. Computerprobleme können sich auf vielfältige Art und Weise bemerkbar machen. Selbst wenn der Computer anscheinend ordnungsgemäß funktioniert, sollte diese Möglichkeit ausprobiert werden.

[Frage: Ist das Netzteil des Laufwerks angeschlossen?](#page--1-0)

Antwort: Stellen Sie sicher, dass das Netzteil ordnungsgemäß angeschlossen (siehe [Anschluss an das Netzwerk\)](http://manuals.lacie.com/de/manuals/ns2-nsmax/network) und mit einer funktionierenden Steckdose verbunden ist.

[Frage: Haben Sie die Installationsanweisungen für die USB-Verbindungen befolgt?](#page--1-0)

Antwort: Lesen Sie unter [Anschluss an einen Computer über USB](http://manuals.lacie.com/de/manuals/ns2-nsmax/usb) nach.

[Frage: Sind beide Enden des USB-Kabels fest angeschlossen?](#page--1-0)

Antwort: Verwenden Sie nur das von LaCie bereitgestellte USB-Kabel. Überprüfen Sie, ob beide Enden des USB-Kabels richtig und fest angeschlossen sind. Ziehen Sie die Kabel ab, warten Sie zehn Sekunden und schließen Sie die Kabel dann erneut an. Wenn die Festplatte noch immer nicht erkannt wird, starten Sie den Computer neu und beginnen erneut mit der Überprüfung.

[Frage: Liegt ein Konflikt mit anderen Gerätetreibern oder externen Geräten vor?](#page--1-0)

Antwort: Wenden Sie sich an den technischen Kundendienst von LaCie.

#### **Sie erhalten beim Kopieren von Dateien auf das Laufwerk Fehlermeldungen.**

[Frage: Wurde beim Kopieren auf das Laufwerk über eine USB-Verbindung die Meldung "Error –50" \(Fehler –50\) angezeigt?](#page--1-0)

Antwort: Die USB-Freigabe auf dem Laufwerk, die auf dem Computer eingehängt wird, ist mit FAT32 (MS-DOS) formatiert. Bei dieser Formatierung können Dateinamen mit bestimmten Zeichen nicht kopiert werden. Zu diesen Zeichen gehören u. a. die folgenden:

 $? < > / \backslash$ :

Überprüfen Sie Ihre Dateien und Ordner und stellen Sie sicher, dass diese Zeichen nicht verwendet werden.

#### **Ich kann eine mehr als 4GB große Datei nicht auf das Laufwerk kopieren.**

[Frage: Ist das Laufwerk über USB an den Computer angeschlossen?](#page--1-0)

Antwort: Wenn Sie das LaCie-Speichergerät über USB an einen Computer anschließen, wird die USB-Freigabe des Laufwerks, das auf dem Computer eingehängt wird, mit FAT32 (MS-DOS) formatiert. Bei dieser Formatierung ist die Größe von Dateien auf 4GB beschränkt.

Wenn Sie Dateien mit mehr als 4 GB auf das LaCie-Speichergerät übertragen möchten, lösen Sie das USB-Kabel und schließen das Ethernet-Kabel an. Sie können USBShare auch als NTFS formatieren, womit größere Dateien zulässig sind.

#### **Die Kapazität des Geräts entspricht nicht der auf der Packung angegebenen Gesamtkapazität.**

[Frage: Warum gibt es eine Abweichung bei der Kapazität?](#page--1-0)

Antwort: Wenn Sie das Laufwerk über USB an Ihren Computer anschließen, steht laut Ihrem Computer nur ein Teil der dem USBShare zugewiesenen Gesamtkapazität zur Verfügung.

#### **Eine Festplatte macht Klickgeräusche.**

[Frage: Handelt es sich bei dem Geräusch um ein "leichtes Klicken" oder ein "lautes Klicken"?](#page--1-0)

Antwort: Leichtes Klicken ist möglicherweise das normale Geräusch der Laufwerksaktivität. Wenn das Laufwerk korrekt funktioniert, ist dies normal. In der Regel gibt es vor dem Ausfall eines Laufwerks keine Frühzeichen, die auf Probleme hindeuten, daher kann aus dem Klickgeräusch eines noch funktionierenden Laufwerks kein bevorstehender Ausfall abgeleitet werden. Wenn das Laufwerk nicht funktioniert, gibt es zwei mögliche Ursachen:

• Unter Umständen ist das Laufwerk beschädigt. Durch eine Neuformatierung des Laufwerks kann dieses Problem behoben werden.

• Unter Umständen ist das externe Netzteil oder das Netzkabel des Laufwerks defekt. Probieren Sie, wenn möglich, andere Komponenten aus.

Lautes Klicken ist ein sehr deutlich wahrnehmbares Geräusch, das an den Klang von zwei aufeinander prallenden Metallteilen erinnert. Normalerweise ist dies ein Anzeichen für einen physischen Defekt. Wenn das Laufwerk vor dem Start keinen starken störenden Einflüssen ausgesetzt war, können Sie davon ausgehen, dass es sich um leichtes Klicken handelt. Führen Sie in dem Fall die oben beschriebenen Schritte zur Fehlerbehebung aus.